# **UNC Cancer Network Learning Portal**

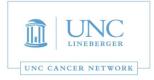

## Learner Quick Reference

The UNC Cancer Network Learning Portal (https://learn.unccn.org) is the home to free and open-access online oncology education courses. We hope this site will provide valuable, on-demand oncology educational resources regardless of your role as a healthcare professional, student, patient, caregiver, or interested member of the community. This quick reference document includes information about the courses that are available on this site, the process for setting up a learning portal account and information about browsing, enrolling in, and completing available courses.

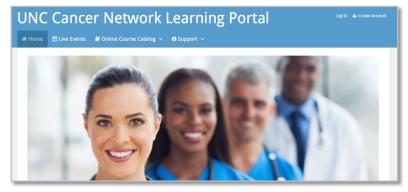

# **Online Course Catalog**

An acccount is not required to view the Online Course Catalog. The catalog is divided into sections by course type and lists the courses that are currently available in each section. When browsing the course titles, click the Learn More button to access the course details page and read more about the course, learning outcomes, credits offered, and requirements.

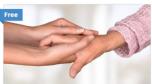

Caring for Older Adults with Cancer: Who, When, Where, Why, and How? Learn More

The Take this Course button, allowing you to enroll in the course, will be displayed at the bottom of this course details page.

# Setting Up an Account

To enroll in and complete courses in the course catalog you must complete a one time Log In 🛛 🚑 Create Account

process to create an account. Click or tap **Create Account** and complete and submit the account creation form. If you plan to claim continuing education credit for courses you complete on the portal, it is important that you provide all of the required information on the registration form. Note the username and password that you create during this process, as you will use it to log in any time want like to access the learning portal resources or courses.

# My Learning Dashboard

After logging in, you will be taken to the My Learning Dashboard page. On this page you can:

- Access Getting Started Quick Links
- Click to resume the course worked • on when you last visited the site.

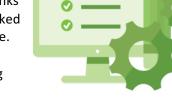

- View and edit the profile information you entered during the site registration process.
- View a listing of in-progess and completed courses.
- View/print earned certificates and learning transcripts.

### Support

This section of the site offers a listing of Freqently Asked Questions (FAQs). Some of the answers provided include step-by-step intrustions for enrolling in and completing

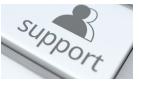

courses, reprinting earned certificates, viewing or printing transcripts, and changing or updating information in your site user profile.

This section of the site also includes a **Contact Us** form that can be used to ask a question, request support, or make a suggestion about the site or a course.

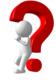

Have questions or a problem? Contact the UNCCN staff at unccn@unc.edu or call 919-445-1000.

Take this Course